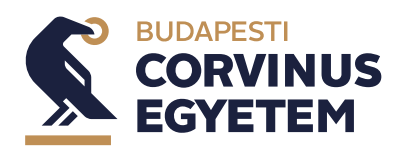

You can handle your thesis application via Studies/Degree thesis/Thesis application menu.

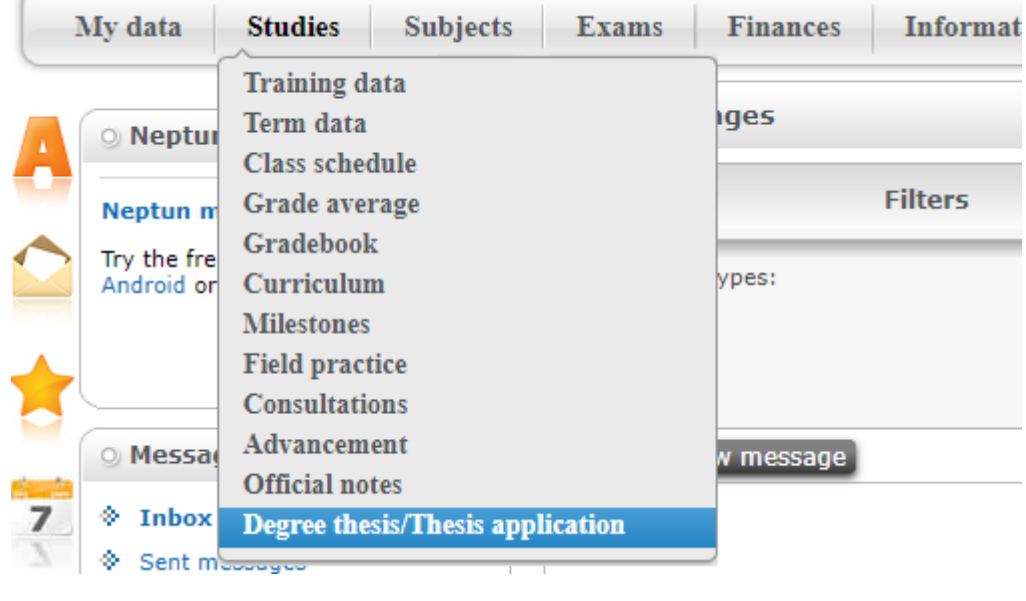

1. Applying a thesis theme Open the thesis handling window. Click on Thesis application button.

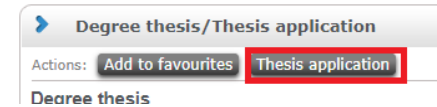

In the opened windows you can filter between advertised themes and also possible to apply one or more thesis theme.

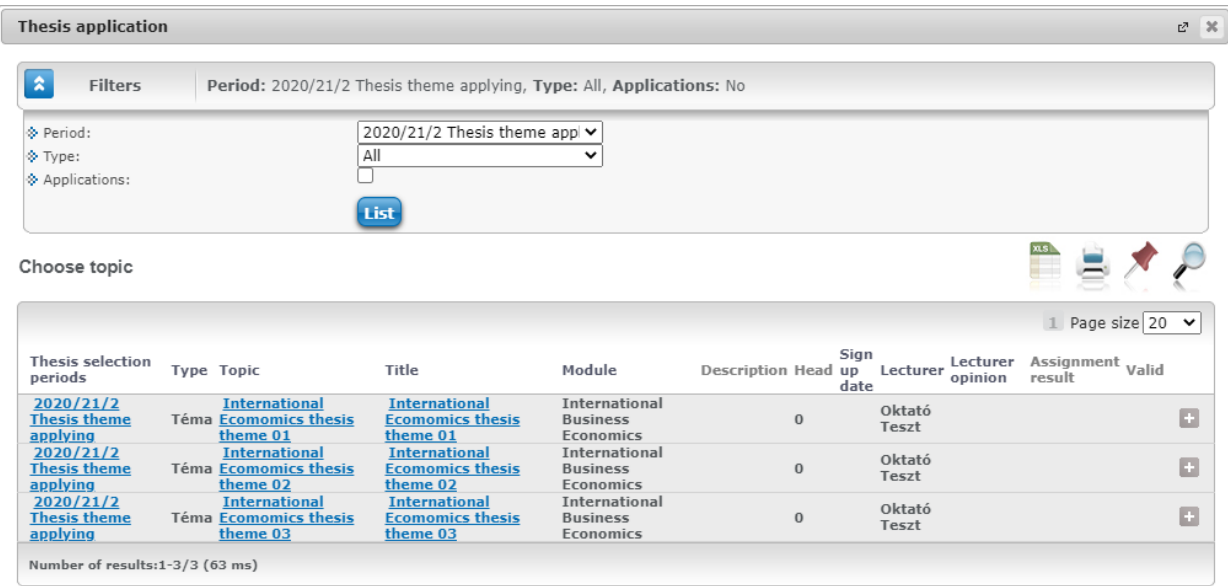

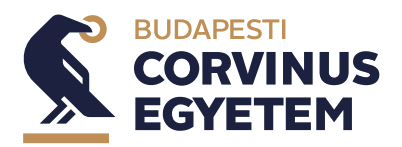

 $\sim$ 

**2021/2022/1 félév**

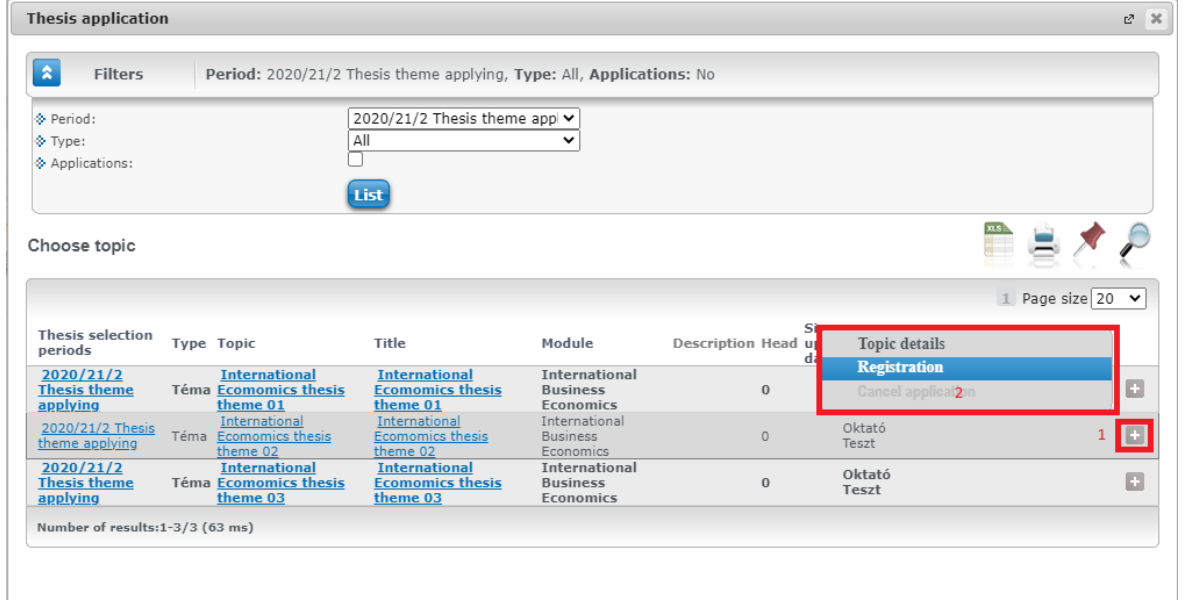

Click on the  $\Box$  button on the left side of the thesis row and choose the Registration in the pop up menu!

In the appearing window fill field of topic plan and click on  $\begin{array}{|l|} \hline \text{Next} \end{array}$  button.

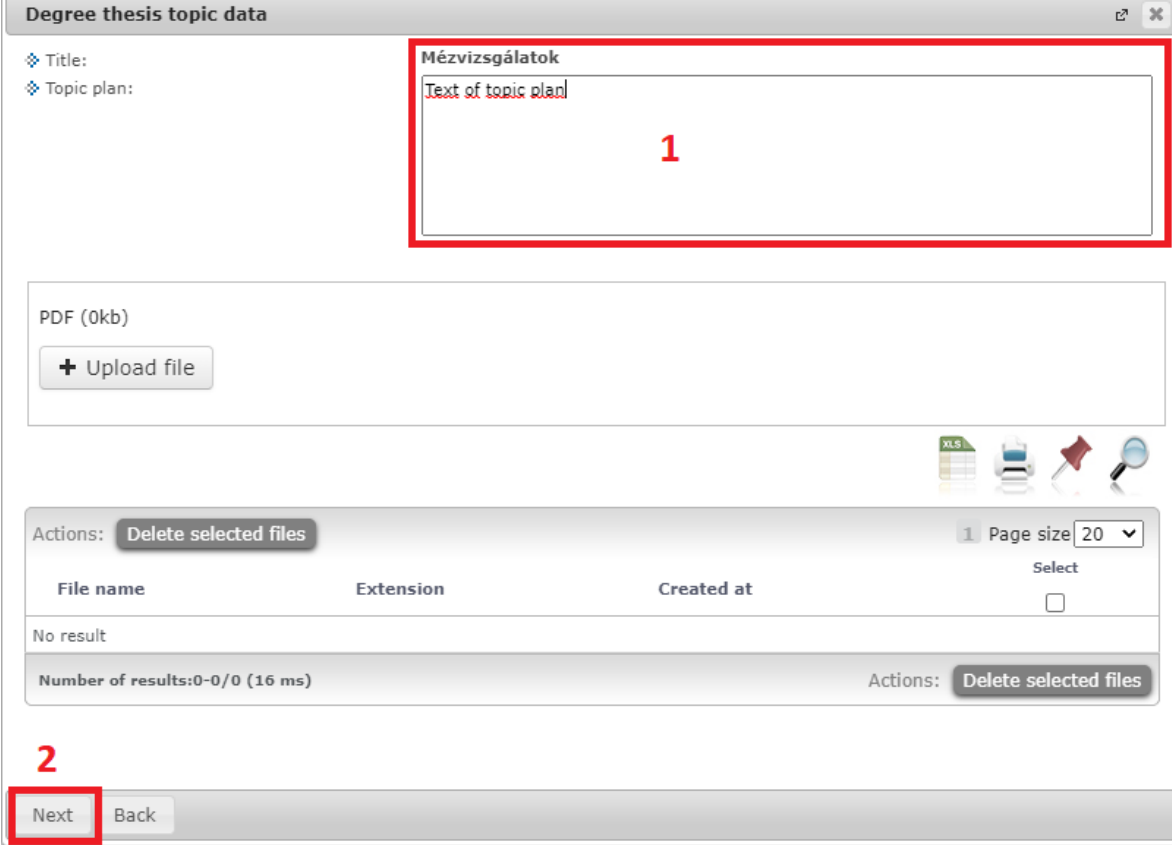

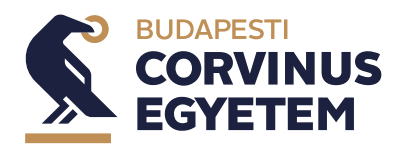

In case of successful applying message below will appear.  $\Box$  button takes you back to the Thesis application window.

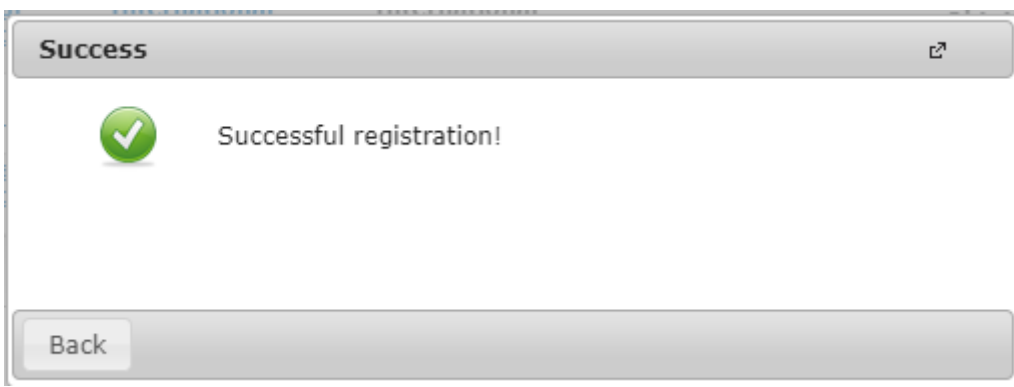

It is possible to change the order of the application with the left **Applications** button in the bottom left corner of the Thesis application window.

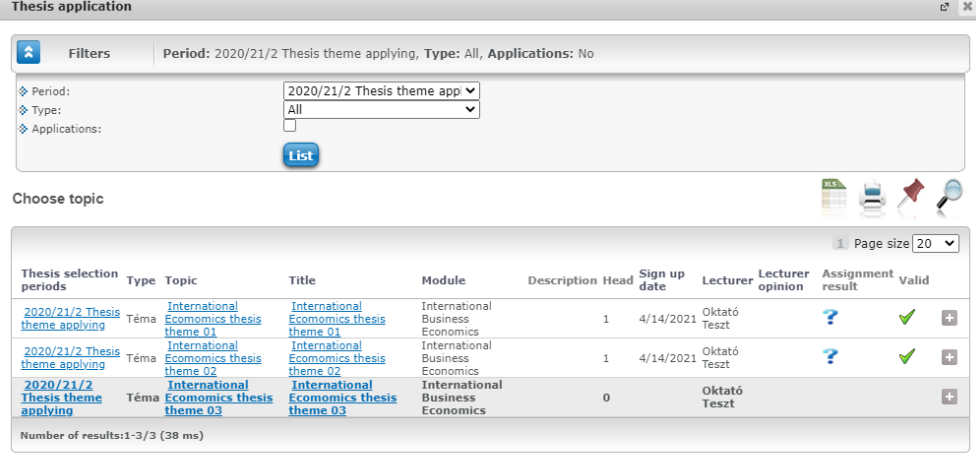

Applications Back

Choose a period In the sort registration window for loading registrated themes témajelentkezések. Change the

order by the mouse drag and drop and click on the **Fluid 2** for order finalization. For escaping click on Back button!

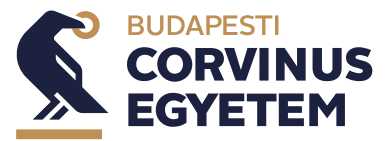

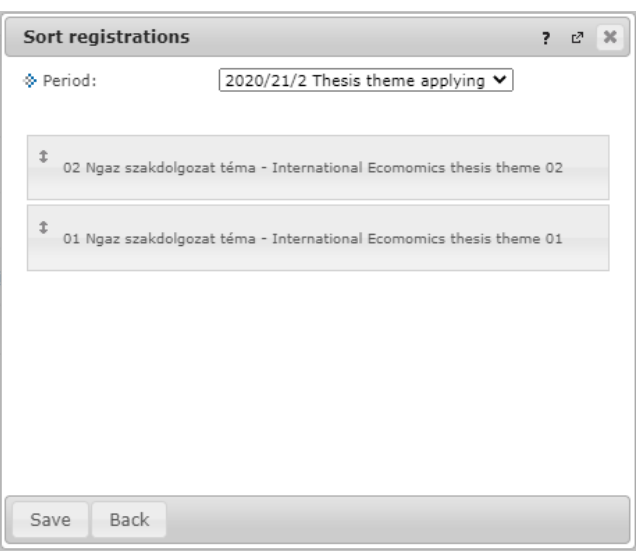

2. Sending the admission request

Open the thesis handling window via Studies/Degree thesis/Thesis application menu. Here click on Thesis admission request for the admission request.

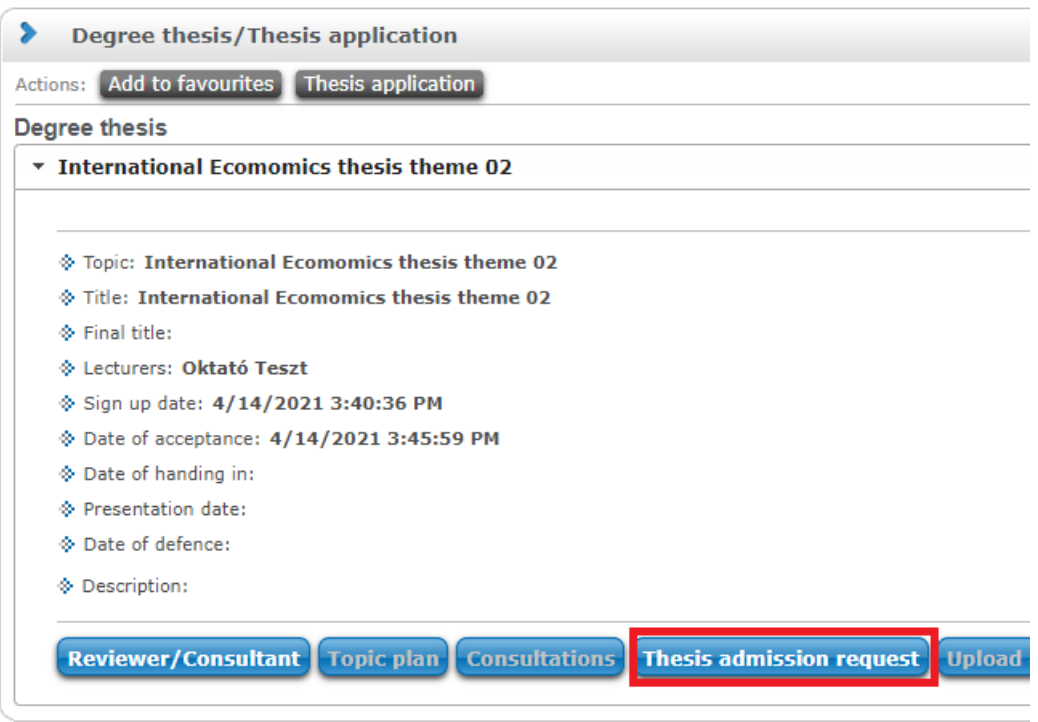

Below window will appear on successful request.

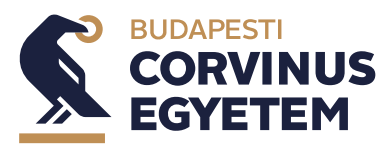

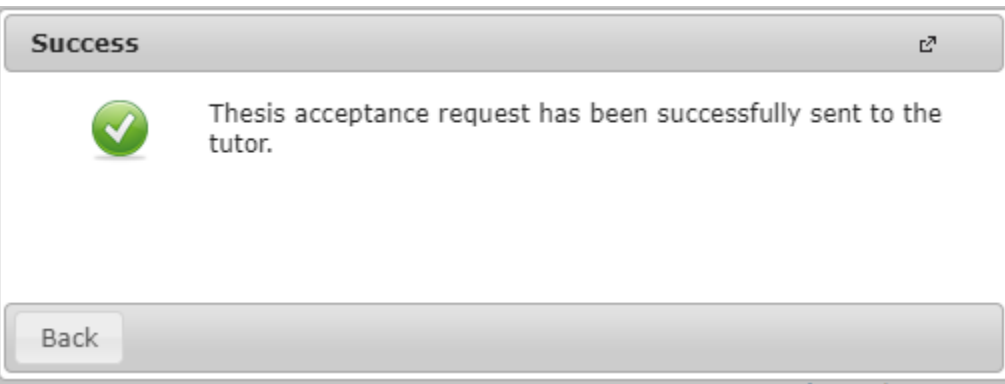

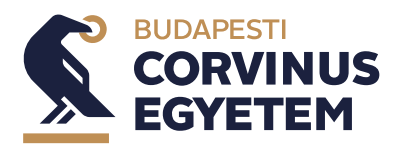

3. Uploading the thesis

Open the thesis handling window via Studies/Degree thesis/Thesis application menu.

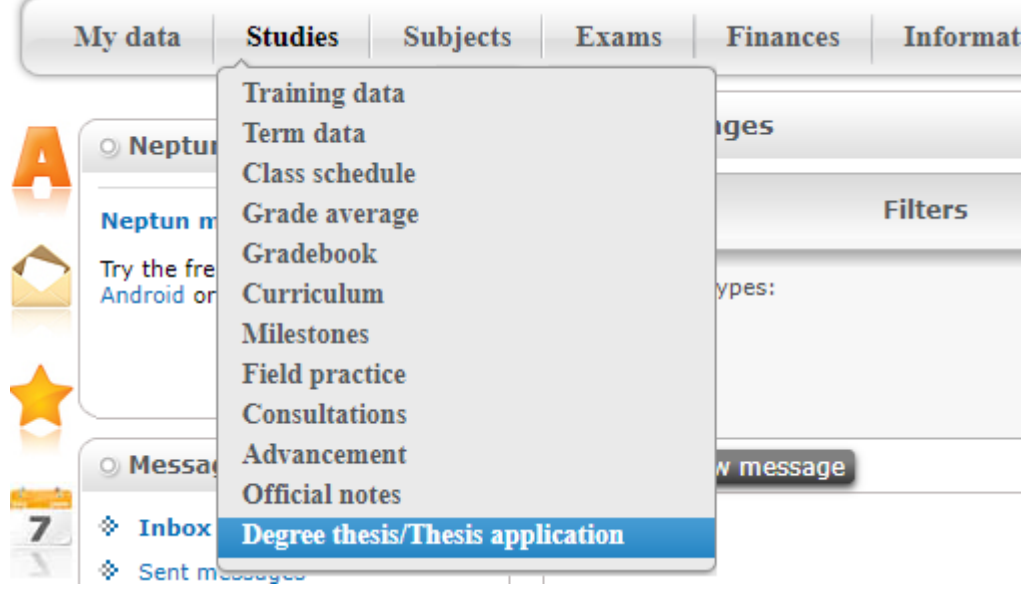

The upload degree thesis button will be enabled when your consultant support your admission support request.

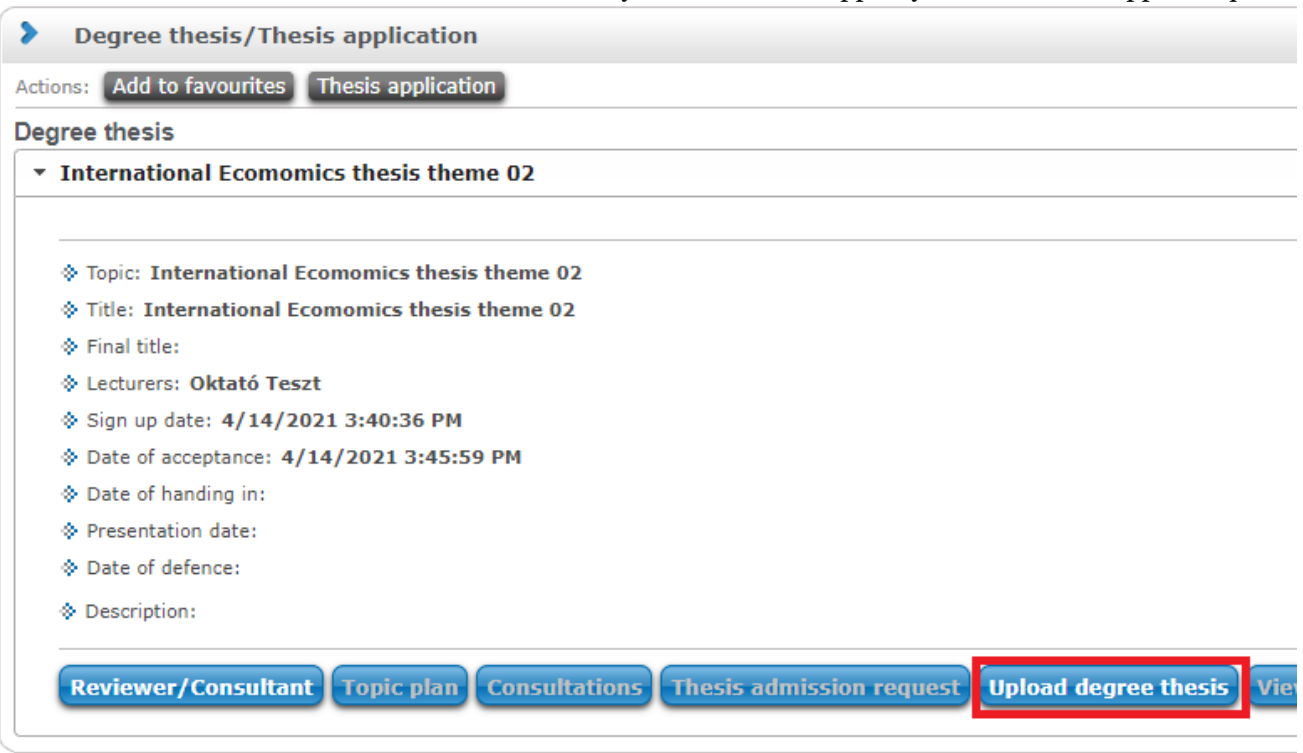

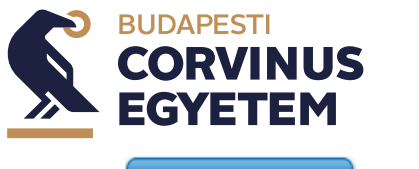

Click on  $\boxed{\text{Update}$  degree thesis for starting upload.

You can set the language of your thesis and type final theis title Click on the next button for files selection.

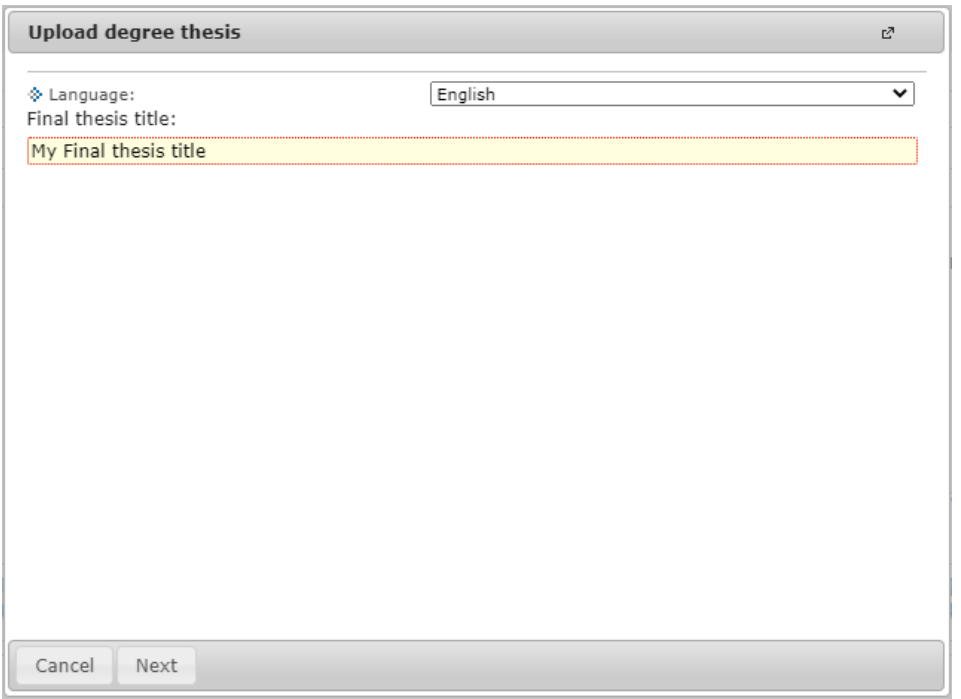

Choose the document type, language and browse a file for uploading After the files upload click on save files button for finalizing the uploading.

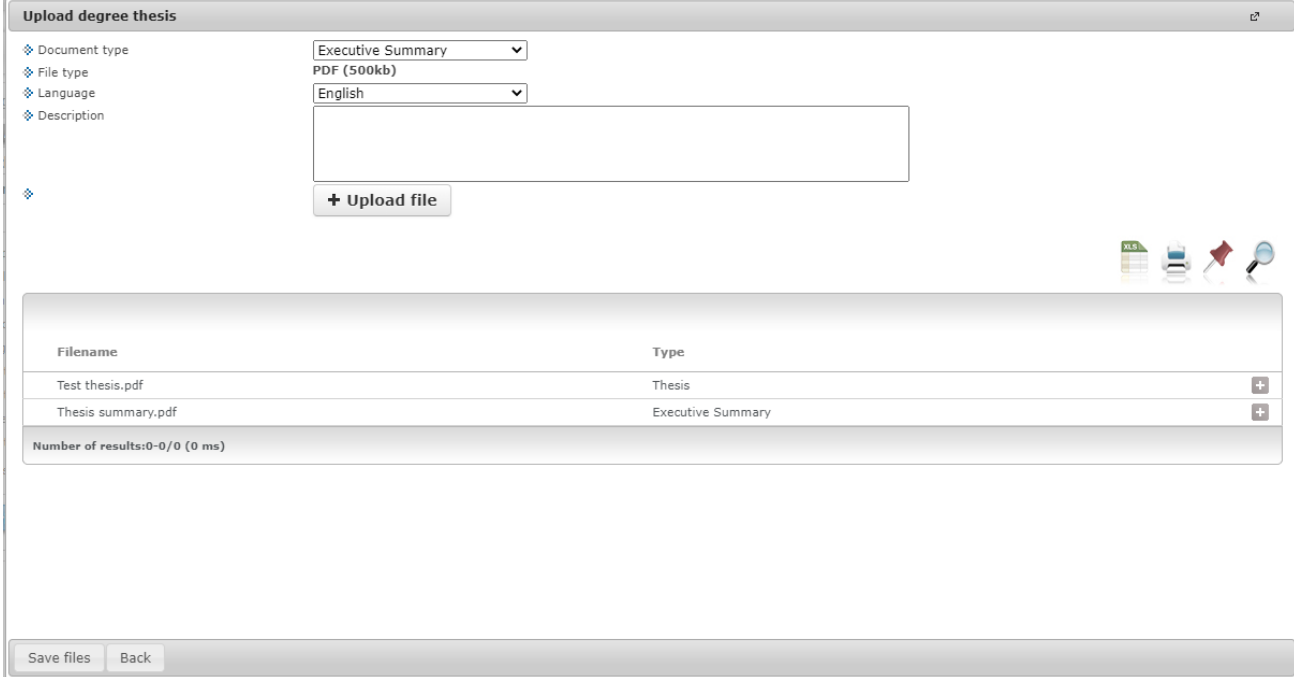

Below window will appear in case of successful upload.

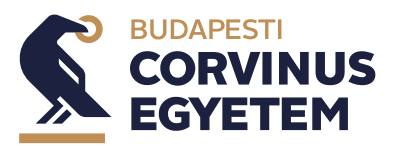

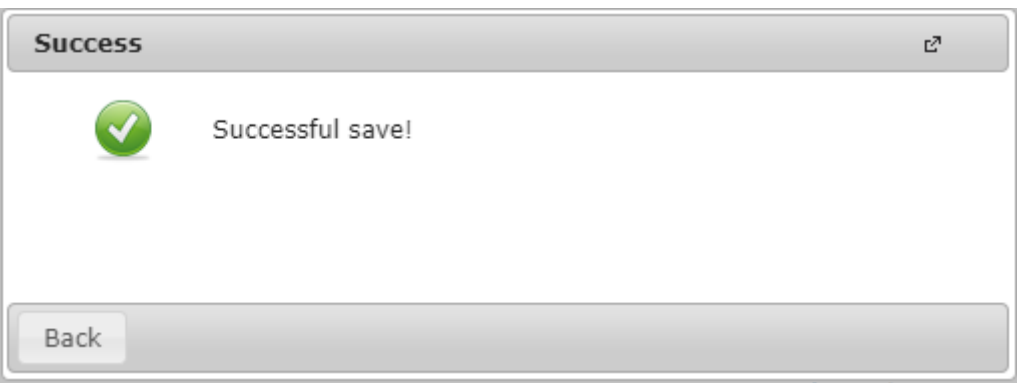

It is possible to change your uploads until deadline. The evaluation of your thesis will start after the deadline and it's result will be accessible except the final exam questions.